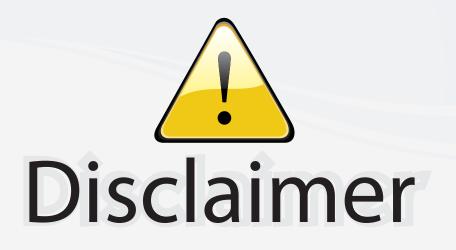

This user manual is provided as a free service by FixYourDLP.com. FixYourDLP is in no way responsible for the content of this manual, nor do we guarantee its accuracy. FixYourDLP does not make any claim of copyright and all copyrights remain the property of their respective owners.

About FixYourDLP.com

FixYourDLP.com (http://www.fixyourdlp.com) is the World's #1 resource for media product news, reviews, do-it-yourself guides, and manuals.

Informational Blog: http://www.fixyourdlp.com Video Guides: http://www.fixyourdlp.com/guides User Forums: http://www.fixyourdlp.com/forum

FixYourDLP's Fight Against Counterfeit Lamps: http://www.fixyourdlp.com/counterfeits

# Sponsors:

RecycleYourLamp.org – Free lamp recycling services for used lamps: http://www.recycleyourlamp.org

Lamp Research - The trusted 3rd party lamp research company: http://www.lampresearch.com

Discount-Merchant.com – The worlds largest lamp distributor: http://www.discount-merchant.com

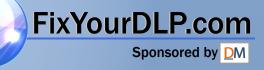

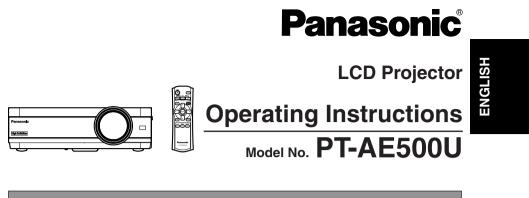

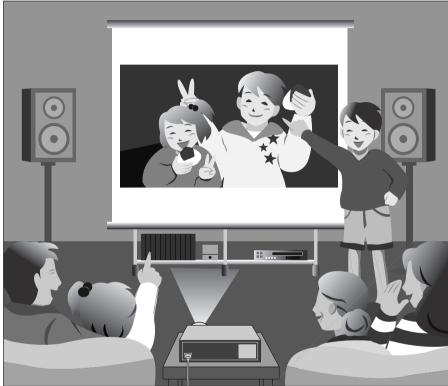

Before operating this product, please read the instructions carefully and save this manual for future use.

FixYourDLP.com

For assistance, please call : 1-888-View-PTV(843-9788) or send e-mail to : consumerproducts@panasonic.com Crch ant.com (800) 281-8860 or visit us at www.panasonic.comTHE TRUSTED SOURUS.A)R PROJECTOR LAMPS AND ACCESSORIES

For assistance, please call : 787-750-4300 or visit us at www.panasonic.co.jp/global/ (Puerto Rico)

# **Dear Panasonic Customer:**

This instruction booklet provides all the necessary operating information that you might require. We hope it will help you to get the most out of your new product, and that you will be pleased with your Panasonic LCD projector. The serial number of your product may be found on its back. You should note it in the space provided below and retain this booklet in case service is required.

Model number: PT-AE500U

Serial number:

# **IMPORTANT SAFETY NOTICE**

#### WARNING: TO REDUCE THE RISK OF FIRE OR ELECTRIC SHOCK, DO NOT EXPOSE THIS PRODUCT TO RAIN OR MOISTURE.

**Power Supply:** This LCD Projector is designed to operate on 100 V – 240 V, 50 Hz/60 Hz AC, house current only.

CAUTION: The AC power cord which is supplied with the projector as an accessory can only be used for power supplies up to 125 V, 7 A. If you need to use higher voltages or currents than this, you will need to obtain a separate 250 V power cord. If you use the accessory cord in such situations, fire may result,

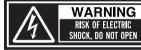

# MISE EN GARDE-RISQUE DE CHOC ÉLECTRIQUE. NE PAS OUVRIR. WARNUNG- ZUR VERMEIDUNG EINES ELEKTRISCHEN

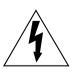

The lightning flash with arrowhead symbol, within an equilateral triangle, is intended to alert the user to the presence of uninsulat angerous voltage" within the product's enclosure t ay be of sufficient magnitude to constitute a risk of electric shock to persons.

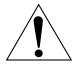

int-mei The exclamation point within an equilateral triangle is F FOR PROJE intended to alert the user to the presence of important operating and maintenance (servicing) instructions in the literature accompanying the product.

**CAUTION:** This equipment is equipped with a threepin grounding-type power plug. Do not remove the grounding pin on the power plug. This plug will only fit a groundingtype power outlet. This is a safety feature. If you are unable to insert the plug into the outlet, contact an electrician. Do not defeat the purpose of the grounding plug.

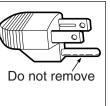

#### WARNING:

This equipment has been tested and found to comply with the limits for a Class B digital device, pursuant to Part 15 of the FCC Rules. These limits are designed to provide reasonable protection against harmful interference in a residential installation. This equipment generates, uses, and can radiate radio frequency energy and, if not installed and used in accordance with the instructions, may cause harmful interference to radio communications. However, there is no guarantee that interference will not occur in a particular installation. If this equipment does cause harmful interference to radio or television reception, which can be determined by turning the equipment off and on, the user is encouraged to try to correct the interference by one or more of the following measures:

- Reorient or relocate the receiving antenna.
- Increase the separation between the equipment and receiver. \_
- Connect the equipment into an outlet on a circuit different from that to which the \_ receiver is connected.
- Consult the dealer or an experienced radio/TV technician for help.

FCC CAUTION: To assure continued compliance, use only shielded interface cables when connecting to computers or peripheral devices. Any unauthorized changes or modifications to this equipment will void the users authority to operate.

#### WARNING:

Not for use in a computer room as defined in the Standard for the Protection of Electronic Computer/Data Processing Equipment, ANSI/NFPA 75.

|        |                       | Declaration of Conformity                              |
|--------|-----------------------|--------------------------------------------------------|
|        | Model Number:         | PT-AE500U                                              |
|        | Trade Name:           | Panasonic                                              |
|        | Responsible party:    | Matsushita Electric Corporation of America.            |
| cor    | Address:              | One Panasonic Way Secaucus New Jersey 07094            |
| COI    | Telephone number:     | 1-888-View-PTV(843-9788)                               |
| STOR I | This device complies  | with Part 15 of the FCC Rules, Operation is subject to |
|        | the following two cor | nditions: (1) This device may not cause harmful        |
|        | interference, and (2) | this device must accept any interference received,     |
|        | including interferenc | e that may cause undesired operation.                  |
| l      |                       |                                                        |

Preparation

# Preparation

## Contents

#### Preparation

| <b>IMPORTANT SAFETY NOTICE.</b> | 2  |
|---------------------------------|----|
| Precautions with regard to      |    |
| safety                          | 5  |
| Accessories                     | 9  |
| Before use                      | 9  |
| Location and function of each   |    |
| part                            | 11 |

#### **Getting started**

| Setting-up                                |
|-------------------------------------------|
| Connecting to computer                    |
| Preparation for the remote control unit21 |
| Basic operation                           |
| Turning on the power22                    |

| running | on  | uie |        | 4 |
|---------|-----|-----|--------|---|
| Turning | off | the | power2 | 4 |

#### **Useful functions**

| Correcting keystone distortion. | 26 |
|---------------------------------|----|
| Selecting the picture mode      | 27 |
| Setting the aspect ratio        | 28 |
| Turning on the button lights    | 30 |
| Pausing a picture               |    |
| Retrieving the saved picture    |    |
| settings                        | 31 |

#### Adjustments and settings

| <b>On-screen menus</b><br>Menu screens, Menu operation<br>guide, Returning a setting to the<br>factory default                                      | 32 |
|----------------------------------------------------------------------------------------------------|----|
| Adjusting the picture<br>PICTURE MODE, CONTRAST,<br>BRIGHT, COLOR, TINT,<br>SHARPNESS, COLOR TEMP.,<br>AI, ADVANCE MENU,<br>MEMORY SAVE, MEMORY LOA |    |

TV-SYSTEM, SIGNAL MODE, Projecting sRGB-compatible pictures

Adjusting the position......40 Horizontal position, Vertical position, DOT CLOCK, CLOCK PHASE, ASPECT,AUTO SETUP

Turning off the picture momentarily (SHUTTER)......41

Changing the display language...41

#### Care and maintenance

When the TEMP indicator and the LAMP indicator are illuminated...44 Cleaning and replacing the air filter......46

Replacing the lamp unit......47 Before calling for service.......50 Cleaning and maintenance ......51

#### Others

| Specifications                   | .52 |
|----------------------------------|-----|
| Appendix                         |     |
| List of compatible signals,      |     |
| Connector pin wiring, Projection |     |
| dimensions calculation methods   |     |
| Dimensions                       | .57 |
| Trademark acknowledgements       | .58 |

FixYourDLP.com

Precautions with regard to safety

## WARNING

If a problem occurs (such as no image or no sound) or if you notice smoke or a strange smell coming from the projector, turn off the power and disconnect the power cord from the wall outlet.

- Do not continue to use the projector in such cases, otherwise fire or electric shocks could result.
- Check that no more smoke is coming out, and then contact an Authorized Service Center for repairs.
- Do not attempt to repair the projector yourself, as this can be dangerous.

# Do not install this projector in a place which is not strong enough to take the full weight of the projector.

• If the installation location is not strong enough, it may fall down or tip over, and severe injury or damage could result.

# Installation work (such as ceiling suspension) should only be carried out by a qualified technician.

• If installation is not carried out correctly, there is the danger that injury or electric shocks may occur.

#### If foreign objects or water get inside the projector, or if the projector is dropped or the cabinet is broken, turn off the power and disconnect the power cord from the wall outlet.

- Continued use of the projector in this condition may result in fire or electric shocks.
- Contact an Authorized Service Center for repairs.

#### Do not overload the wall outlet.

• If the power supply is overloaded (for example, by using too many adapters), overheating may occur and fire may result.

#### Do not remove the cover or modify it in any way.

- High voltages which can cause fire or electric shocks are present inside the projector.
- For any inspection, adjustment and repair work, please contact an Authorized Service Center.

# Clean the power cord plug regularly to prevent it from becoming covered in dust.

• If dust builds up on the power cord plug, the resulting humidity can damage the insulation, which could result in fire. Pull the power cord out from the wall outlet and wipe it with a dry cloth.

• If not using the projector for an extended period of time, pull the mains HE TRUSTED SOURCE FOR PROJECTOR LAplug out from the wall outletES

# Do not do anything that might damage the power cord or the power cord plug.

- Do not damage the power cord, make any modifications to it, place it near any hot objects, bend it excessively, twist it, pull it, place heavy objects on top of it or wrap it into a bundle.
- If the power cord is used while damaged, electric shocks, short-circuits or fire may result.
- Ask an Authorized Service Center to carry out any repairs to the power cord that might be necessary.

#### Do not handle the power cord plug with wet hands.

• Failure to observe this may result in electric shocks.

#### Insert the power cord plug securely into the wall outlet.

- If the plug is not inserted correctly, electric shocks or overheating could result.
- Do not use plugs which are damaged or wall outlets which are coming loose from the wall.

#### Do not place the projector on top of surfaces which are unstable.

• If the projector is placed on top of a surface which is sloped or unstable, it may fall down or tip over, and injury or damage could result.

#### Do not place the projector into water or let it become wet.

• Failure to observe this may result in fire or electric shocks.

#### Do not place liquid containers on top of the projector.

- If water spills onto the projector or gets inside it, fire or electric shocks could result.
- If any water gets inside the projector, contact an Authorized Service Center.

#### Do not insert any foreign objects into the projector.

• Do not insert any metal objects or flammable objects into the projector or drop them onto the projector, as doing so can result in fire or electric shocks.

#### Keep the batteries out of the reach of infants.

• If the batteries are swallowed, death by suffocation may result. If you believe that the batteries may have been swallowed, seek medical advice immediately.

# Do not allow the + and - terminals of the batteries to come into contact with metallic objects such as necklaces or hairpins.

- Failure to observe this may cause the interies to leak, overheat, explode or catch fire.
- Store the batteries in a plastic bag and keep them away from metallic objects.

THE TRUSTED SOURCE FO

#### During a thunderstorm, do not touch the projector or the cable.

• Electric shocks can result.

#### Do not use the projector in a bath or shower.

• Fire or electric shocks can result.

#### Do not look into the lens while the projector is being used.

- Strong light is emitted from the projector's lens. If you look directly into this light, it can hurt and damage your eyes.
- Be especially careful not to let young children look into the lens. In addition, turn off the power when you are away from the projector.

#### Do not place your hands or other objects close to the air outlet port.

• Heated air comes out of the air outlet port. Do not place your hands or face, or objects which cannot withstand heat close to this port, otherwise burns or damage could result.

# Replacement of the lamp unit should only be carried out by a qualified technician.

- The lamp unit has high internal pressure. If improperly handled, explosion might result.
- The lamp unit can easily become damaged if struck against hard objects or dropped, and injury or malfunctions may result.

# When replacing the lamp, allow it to cool for at least one hour before handling it.

• The lamp cover gets very hot, and contact with it can cause burns.

Before replacing the lamp, be sure to unplug the power cord from the wall outlet.

• Electric shocks or explosions can result if this is not done.

## Caution

#### Do not cover the air inlet or the air outlet.

- Doing so may cause the projector to overheat, which can cause fire or damage to the projector.
- Do not place the projector in narrow, badly ventilated places such as closets or bookshelves.

#### Do not set up the projector in humid or dusty places or in places where the projector may come into contact with smoke or steam.

• Using the projector under such conditions may result in fire or electric shocks.

#### When disconnecting the power cord, hold the plug, not the cord.

• If the power cord itself is pulled, the cord will become damaged, and fire, short-circuits or serious electric shocks may result.

#### Always disconnect all cables before moving the projector.

• Moving the projector with cables still attached can damage the cables, which could cause fire or electric shocks to occur.

#### Do not place any heavy objects on top of the projector.

• Failure to observe this may cause the projector to become unbalanced and fall, which could result in damage or injury.

Do not short-circuit, heat or disassemble the batteries or place them into water or fire.

• Failure to observe this may cause the batteries to overheat, leak, explode or catch fire, and burns or other injury may result.

• If the batteries are inserted incorrectly, they may explode or leak, and fire, injury or contamination of the battery compartment and surrounding area may result.

#### Use only the specified batteries.

• If incorrect batteries are used, they may explode or leak, and fire, injury or contamination of the battery compartment and surrounding area may result.

#### Do not mix old and new batteries.

• If the batteries are inserted incorrectly, they may explode or leak, and fire, injury or contamination of the battery compartment and surrounding area may result.

Do not put your weight on this projector.

- You could fall or the projector could break, and injury may result.
- Be especially careful not to let young children climb onto the projector.

# Disconnect the power cord plug from the wall outlet as a safety precaution before carrying out any cleaning.

• Electric shocks can result if this is not done.

# Ask an Authorized Service Center to clean inside the projector at least once a year.

- If dust is left to build up inside the projector without being cleaned out, it can result in fire or problems with operation.
- It is a good idea to clean the inside of the projector before the season for humid weather arrives. Ask your nearest Authorized Service Center to clean the projector when required. Please discuss with the Authorized Service Center regarding cleaning costs.

#### We are constantly making efforts to preserve and maintain a clean environment. Please take non repairable units back to your dealer or a recycling company.

#### NOTICE:

This product has a High Intensity D rge (HID) lamp that contains a small amount of mercury. It also contains lead in some components. Disposal of these materials may be regulated in your community due to environmental considerations. For disposal or recycling information please contact your local authorities, or the Electronics Industries Alliance: <<u>http://www.eiae.org.></u>

## Accessories

Check that all of the accessories shown below have been included with your projector.

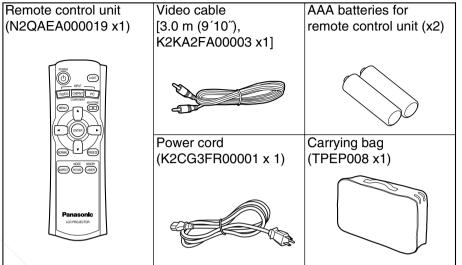

## **Before use**

## Cautions when moving the projector

#### Be sure to attach the lens cover before moving the projector.

The projection lens is extremely susceptible to vibration and shocks. When moving the projector, use the accessory carrying bag. When placing the projector inside the carrying bag, position it so that the lens is facing upward.

## Cautions regarding setting-up

Avoid setting up in places which are subject to vibration or shocks. The internal parts can be damaged, which may cause malfunctions or accidents.

# Do not set up the projector near high-voltage power lines or near motors.

The projector may be subject to electromagnetic interference.

# If installing the projector to the ceiling, ask a qualified technician to carry out all installation work.

You will need to purchase the separate installation kit (Model No.ET-PKE300). Furthermore, all installation work should only be carried out by a qualified technician.

## If using this projector at high elevations (above 1 400 m). set the "FAN CONTROL" to "HIGH". (Refer to page 43.)

Failure to observe this may result in malfunctions.

#### Notes on use

#### In order to get the best picture guality

Draw curtains or blinds over any windows and turn off any fluorescent lights near the screen to prevent outside light or light from indoor lamps from shining onto the screen.

#### Do not touch the surfaces of the lens with your bare hands.

If the surface of the lens becomes dirty from fingerprints or anything else, this will be magnified and projected onto the screen. Moreover, when not using the projector, retract the lens and then cover it with the accessory lens cover.

#### Screen

Do not apply any volatile substances which may cause discoloration to the screen, and do not let it become dirty or damaged.

#### Lamp

The lamp may need to be replaced earlier due to variables such as individual lamp characteristics, usage conditions and the installation environment, especially when the projector is subjected to continuous use for more than 10 hours or the power is frequently turned on and off.

#### Liquid crystal panel

- Do not project the same image for long periods of time, as this may remain as an afterimage on the liquid crystal panel.
- The liquid crystal panel of the projector is built with very high precision technology to provide fine picture details. Occasionally, a few non-active pixels may appear on the screen as fixed points of blue, green or red. Please note that this does not affect the performance of your LCD.

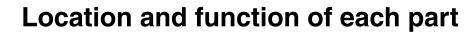

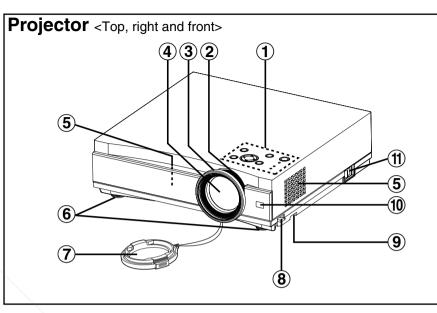

- (1) Projector control panel (page 14)
- (2) Zoom ring (page 23)
- (3) Focus ring (page 23)
- **(4)** Projection lens
- (5) Air inlet ports
- Do not cover these ports.
- (6) Front adjustable legs(L/R) (page 23)
- (7) Lens cover
- (8) Leg adjuster buttons(L/R) (page 23)

These buttons are used to unlock the front adjustable legs. Press to adjust the angle of tilt of the projector.

(9) Air filter (page 46)

(1) Remote control signal receptor (page 21)

(ft) MAIN POWER switch (pages 22 and 24)

FixYourDLP.com

ount-Merchant.com (800) 281-8860 SOURCE FOR PROJECTOR LAMPS AND ACCESSORIES

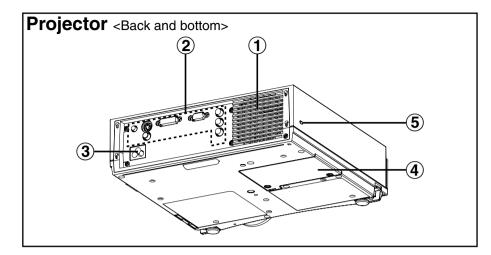

#### (1) Air outlet port

Do not cover this port.

- (2) Connector panel (page 13)
- (3) Power input socket (AC IN) (page 22)

The accessory power cord is connected here. Do not use any power cord other than the accessory power cord.

(4) Lamp unit holder (page 47)

#### (5) Security lock

This can be used to connect a commercially-available theft-prevention cable (manufactured by Kensington). This security lock is compatible with the Microsaver Security System from Kensington.

## WARNING

#### Do not place your hands or other objects close to the air outlet port.

• Heated air comes out of the air outlet port. Do not place your hands or face, or objects which cannot withstand heat close to this port, otherwise burns or damage could result.

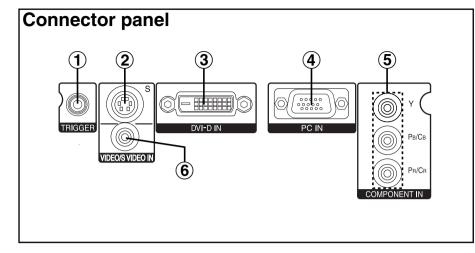

(1) TRIGGER output jack (pages 18, 19 and 20)

This jack outputs 12 V when the power is turned on. Connect this jack to equipment such as an electric screen.

(2) S-VIDEO input connector (page 18)

This connector is used to input signals from an S-VIDEO-compatible equipment such as a video deck.

- (3) DVI-D IN connector (page 20) This connector is used to input DVI-D signals.
- (4) RGB input connector (page 20) This connector is used to input RGB signals from a PC.
- (5) YPBPR(CBCR) input jacks(page 19)

These jacks are used to input YPBPR signals from compatible equipment such as a DVD player.

(6) VIDEO input jack (page 18)

This jack is used to input video signals from a video equipment such as a video deck.

FixYourDLP.com

Sponsored by DM

count-Merchant.com (800) 281-8860 TRUSTED SOURCE FOR PROJECTOR LAMPS AND ACCESSORIES

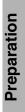

#### (1) TEMP indicator (page 44)

This indicator illuminates if an abnormally high temperature is detected inside the projector. If the temperature rises above a certain level, the power supply will be turned off automatically and the indicator will flash.

#### (2) LAMP indicator (page 45)

This indicator illuminates when it is time to replace the lamp unit. It flashes if a circuit abnormality is detected.

#### (3) Power indicator (pages 22, 24 and 25)

This indicator illuminates red when the main power is switched on (standby mode), and it illuminates green when projection of an image begins.

#### (4) POWER button (pages 22 and 24)

#### (5) MENU button (page 32)

This button is used to display the "MAIN MENU". When a menu screen is being displayed, it can be used to return to a previous screen or to clear the screen.

#### **(6)** Arrow ( $\blacktriangle$ , $\blacktriangledown$ , $\triangleleft$ and $\triangleright$ ) buttons (page 34)

These buttons are used to select and adjust items in the on-screen menus.

#### (7) ENTER button (page 34)

This button is used to accept and to activate items selected in the on-screen menus.

#### (8) INPUT select button (page 23)

These buttons are used to switch the input signals from the connected equipment.

#### (9) KEYSTONE button (page 26)

This button is used to correct keystone distortion of the projected image when the projector position is tilted upward or downward.

#### (1) NORMAL button (page 35)

This button is used to reset the projector adjustment values to the factory default settings.

#### (f) ASPECT button (page 28)

This button is used for aspect adjustment (vertical and horizontal proportions).

#### (2) LIGHT button (page 30)

This button is used to illuminate the buttons on the remote control unit.

#### (13) FREEZE button (page 30)

This button is used to momentarily freeze projection so that a still picture is displayed.

(1) PICTURE MODE button (page 27) This button is used to display the "PICTURE MODE" menu.

## (5) USER MEMORY button (page 31)

This button is used to display the "MEMORY LOAD" menu.

## **Remote control unit**

**Projector control panel** 

 $(\mathbf{1})$ 

(2)

(3)

**(4**)

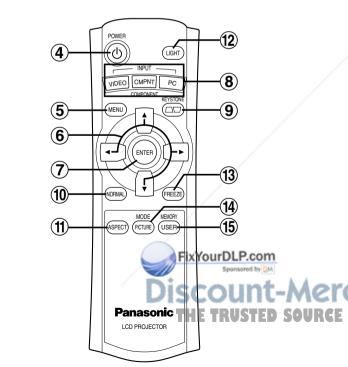

6

ENTER

INPUT

(8)

(9)

MENU

KEYSTONE

 $\bigcirc$ 

тем

о Upower

STANDBY(R)

# Setting-up

## **Projection methods**

In way of installing projector, any one of the following four projection methods are used. Select whichever projection method matches the setting-up method. (The projection method can be set from the "OPTION" menu. Refer to page 43 for details.)

• Front-ceiling projection

Menu items

FRONT/REAR DESK/CEILING

• Rear-ceiling projection

Menu items FRONT/REAR

DESK/CEILING

(Using a translucent screen)

Front-desk projection

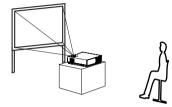

| Menu items   | Setting |
|--------------|---------|
| FRONT/REAR   | FRONT   |
| DESK/CEILING | DESK    |

 Rear-desk projection (Using a translucent screen)

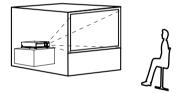

| Menu items   | Setting |
|--------------|---------|
| FRONT/REAR   | REAR    |
| DESK/CEILING | DESK    |

- NOTE:
- ceiling bracket (ET-PKE300) • You will need to purchase the sepa when using the ceiling installation
- If you set up the projector vertically, it may cause damage to the projector.
- It is recommended that you set up the projector. in a place that is tilted at less than ±30°. Setting up the projector in places that are tilted at more than ±30° may cause malfunctions.

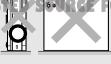

Setting

FRONT

CEILING

Setting

REAR

CEILING

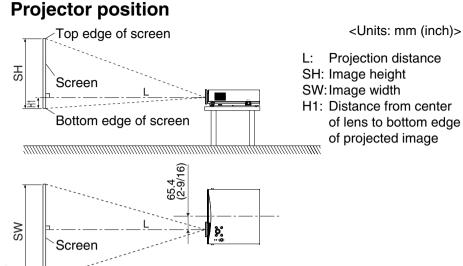

## **Projection distances**

| Sci                | reen size (16  | 5:9)           | Projection    | distance (L)      | Height<br>position            |
|--------------------|----------------|----------------|---------------|-------------------|-------------------------------|
| Diagonal<br>length | Height<br>(SH) | Width<br>(SW)  | Wide<br>(LW)  | Telephoto<br>(LT) | (H1)                          |
| 1.01 m(40″)        | 0.50 m(1´7´)   | 0.89 m(2´11´´) | 1.2 m(3´11´´) | 1.4 m(4´7´´)      | 0.03 m(1-5/32″)               |
| 1.27 m(50″)        | 0.62 m(2´)     | 1.11 m(3′7″)   | 1.6 m(5´2´´)  | 1.8 m(5´10´´)     | 0.04 m(1-9/16″)               |
| 1.52 m(60″)        | 0.75 m(2´5´´)  | 1.33 m(4´4´)   | 1.9 m(6´2´´)  | 2.2 m(7´2´´)      | 0.04 m(1-9/16″)               |
| 1.77 m(70″)        | 0.87 m(2´10´´) | 1.55 m(5´1´)   | 2.2 m(7´2´´)  | 2.5 m(8´2´)       | 0.05 m(1-15/16″)              |
| 2.03 m(80″)        | 1.00 m(3´3´)   | 1.77 m(5´9´)   | 2.5 m(8´2´´)  | 2.9 m(9´6´)       | 0.06 m(2-11/32″)              |
| 2.28 m(90″)        | 1.12 m(3´8´)   | 1.99 m(6´6´)   | 2.8 m(9´2´´)  | 3.3 m(10´9´´)     | 0.06 m(2-11/32 <sup>~</sup> ) |
| 2.54 m(100″)       | 1.24 m(4´)     | 2.21 m(7´3´´)  | 3.1 m(10´2´´) | 3.7 m(12´1´)      | 0.07 m(2-3/4″)                |
| 3.81 m(150″)       | 1.87 m(6´1´)   | 3.32 m(10´10´) | 4.7 m(15´5´´) | 5.6 m(18´4´´)     | 0.10 m(3-29/32 )              |
| 5.08 m(200″)       | 2.49 m(8´2´´)  | 4.43 m(14´6´´) | 6.2 m(20´4´´) | 7.4 m(24´3´)      | 0.14 m(5-1/2´´)               |

## com<sub>o(8</sub>00) 281-8860 • The dimensions in the table above are approximate.

• For details about projected image distances, refer to page 56.

# Connections

#### Notes on connections

- Read the instruction manual for each system component carefully before connecting it.
- Turn off the power supply for all components before making any connections.
- If the cables necessary for connecting a component to the system are not included with the component or available as an option, you may need to fashion a cable to suit the component concerned.
- Refer to the list on page 54 for details on compatible signals which can be input to the projector.
- An audio system circuit is not provided with this projector. Connect the audio output of the components to a separate audio system.

#### Equipment such as an electric screen **DVD** player To S-Video output 000 O 00000 ĵ**⊢⊞** TRIGGER Equipment such as $(\bigcirc$ an electric screen O A 0 ..... £O 0 PB/Ce $\bigcirc$ PR/CF COMPONENT IN 0 Video cable (accessory) To Video output FixYourDLP.com -Merchant.com (800) 281-8860 Video deck CE FOR PROJECTOR LAMPS AND ACCESSORIES

## Connecting to video equipment

# Connecting to equipment compatible with YPBPR (CBCR) signals

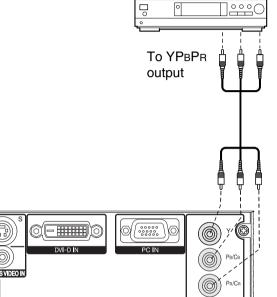

DVD player

OMPONENT IN

O

## **Connecting to computer**

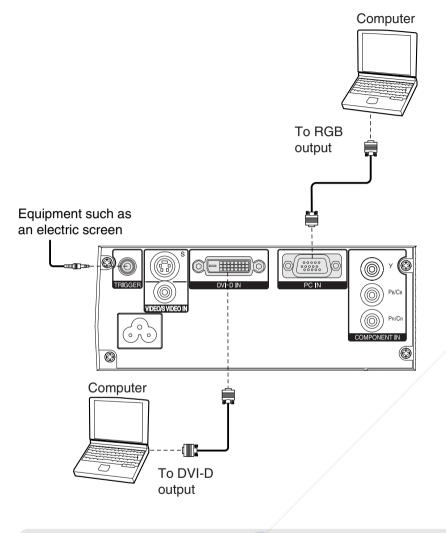

#### NOTE:

FixYourDLP.com off the MAIN POWER switch of Shut down the computer before tube the projector.

# Preparation for the remote control unit

(1) Open the cover.

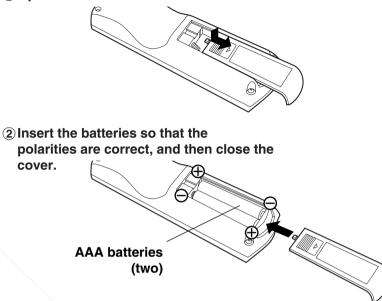

#### NOTE:

- Do not drop the remote control unit.
- Keep the remote control unit away from liquids.
- Remove the batteries if not using the remote control unit for long periods.
- Do not use rechargeable batteries.

## **Operating range**

If the remote control unit is held so that it is facing directly in front of the remote control signal receptors on the front or rear of the projector, the operating range is within approximately 7 m (23') from the surfaces of the receptors. Furthermore, the remote control unit can be operated from an angle of  $\pm 30^{\circ}$  to the left or right and  $\pm 15^{\circ}$  above or below the receptors.

#### NOTE:

- If there are any obstacles in between the remote control unit and the receptors, the remote control unit may not operate correctly.
- If strong light is allowed to shine onto the remote control signal receptor, correct projector operation may not be possible. Place the projector as far away from light sources as possible.
- If facing the remote control unit toward the screen to operate the projector, the operating range of the remote control unit will be limited by the amount of light reflection loss caused by the characteristics of the screen used.

# Turning on the power

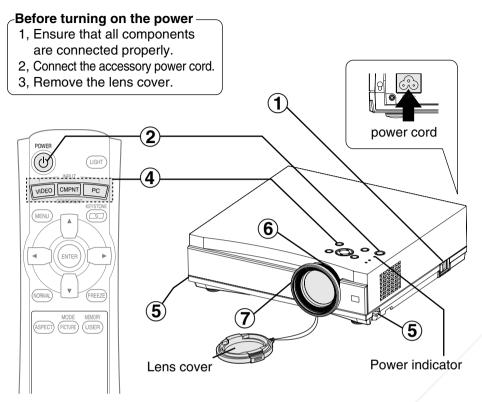

# ${f D}^{\sf Press}$ the MAIN POWER switch to turn on the power.

• The power indicator on the projector will illuminate red.

## 2 Press the POWER button.

• The power indicator on the projector will flash green. After a short period, the indicator will illuminate green, and a picture will be projected.

## Turn on the power of Sonnected devices.

• Start the play function of a device such as a DVD player.

#### NOTE:

3

• A tinkling sound may be heard when the lamp unit is turned on, but this is not a sign of a malfunction.

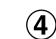

# Press the input select button to select the input signal.

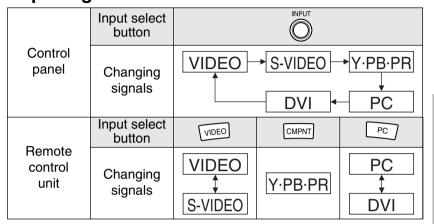

• A picture will be projected in accordance with the selected input signal.

Follow the procedure below when you set the projector up first, and when you change the setup place.

## 5 Adjusting the angle

• While pressing the adjuster buttons, adjust the forward/back angle of tilt of the projector. Adjust so that the projector is as vertical to the screen as possible.

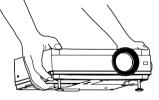

## Adjusting the size

 $\mathbf{6}$ 

• Turn the zoom ring to adjust the size of the projected image.

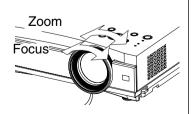

# Adjusting the focus

 Turn the focus ring to adjust the focus of the projected image.

## **Turning off the power**

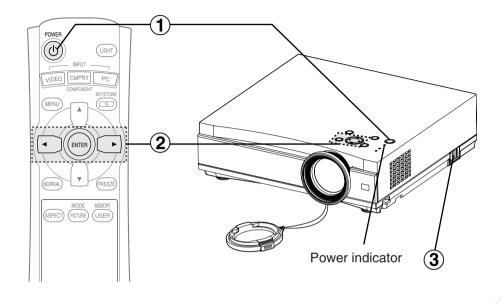

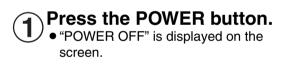

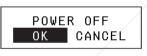

# Press the ◀ or ► button to select "OK", and then press the ENTER button.

• The lamp unit will switch off and the picture will stop being projected. (The power indicator on the projector will illuminate orange while the cooling fan is still operating.)

Press the MAIN POWE witch to durn off the power after the power indicator on the projector illuminates red. Scould - Merce

 Do not cut power to the projector in any way while the cooling fan is R PROJECTO still operating. Be careful not to switch off the MAIN POWER switch of the projector or unplug the power cord from the wall outlet.

#### NOTE:

- During projection of an image, the cooling fan will operate, emitting a small noise as it operates. Turning the lamp on or off will cause this noise to increase a little.
- By using the "OPTION" menu to set "LAMP POWER" to "LOW", the operating sound of the fan can be reduced. (Refer to page 43.)
- You can also turn off the power by pressing the POWER button twice or by holding it down for at least 0.5 seconds.
- When the projector is in standby mode (the power indicator on the projector is illuminated red), the projector will still draw a maximum 1.0 W of power, even when the cooling fan has stopped.

#### Power indicator

| Power in | dicator status | Projector status                                                                                                    |
|----------|----------------|----------------------------------------------------------------------------------------------------|
| Red      | Illuminated    | The projector is in standby mode and image projection is possible by pressing the POWER button.                                                                                       |
| Green    | Flashing       | The projector is preparing for projection after the<br>power is turned on while the power indicator is<br>illuminated red. (After a short period, a picture will be<br>projected.)    |
|          | Illuminated    | A picture is being projected.                                                                                                    |
| om (8    | Illuminated    | The lamp is cooling down after the power is turned off. (The cooling fan is operating.)                                                                                               |
| Orange   | Flashing       | The projector is preparing for projection after the<br>power is turned on while the power indicator is<br>illuminated orange. (After a short period, a picture<br>will be projected.) |

3

# **Correcting keystone distortion (KEYSTONE)**

When either the projector or the screen is tilted, the keystone distortion will affect the image. You can correct the image proportions by the following procedure.

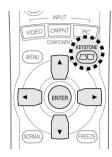

#### Press the KEYSTONE button.

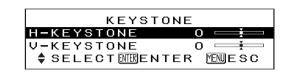

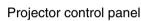

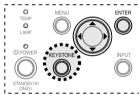

• Press the ▲ or ▼ button to select the item you want to correct, and then press the ENTER button. Follow the procedures in the table below to correct the keystone distortion.

| Horizontal<br>keystone<br>distortion<br>correction | +                   | → □                 |
|----------------------------------------------------|---------------------|---------------------|
| Operation                                          | Press the ► button. | Press the ◀ button. |
|                                                    |                     |                     |
| Vertical<br>keystone<br>distortion<br>correction   | -                   |                     |

• Press the MENU button to return to the previous screen.

#### NOTE:

 You can also correct keystone dist "MAIN MENU".

from the "KEYSTONE" in the

- Vertical and horizontal keystone distortion can be corrected to ±30° of the angle of tilt. However, the greater the correction amount, the more the picture quality will deteriorate, and the harder it will become to achieve a good level of focus. FOR PROJECTOR LAMPS AND ACCESSO To obtain the best picture quality, set up the projector and screen in such a way that the amount of keystone correction required is as minimal as possible.
- The picture size will also change when correction of keystone distortion is carried out.

# Selecting the picture mode (PICTURE MODE)

You can select the appropriate picture mode for the type of projected image by the following procedure.

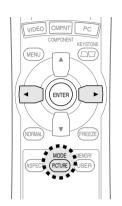

#### Press the PICTURE MODE button.

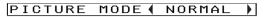

Press the ◀ or ► button to select an item.

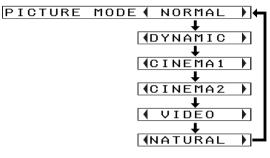

# Setting the aspect ratio (ASPECT)

This projector allows you to change the aspect ratio to match the type of input signal.

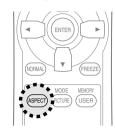

#### Press the ASPECT button.

- Pressing the ASPECT button will change the aspect ratio according to the successive settings shown below.
- Illustrations for aspect ratio settings are shown on the next page. Refer to this illustration for assistance in selecting a suitable aspect ratio.

| S-VIDEO/VIDEO/<br>YPBPR | AUTO→4:3→16:9→JUST→ZOOM                  |  |
|-------------------------|------------------------------------------|--|
| PC                      | 4:3→16:9→V SCROLL                        |  |
|                         | 4:3→16:9                                 |  |
| DVI                     | (When a 525p/625p signal is being input) |  |
|                         | 4:3→16:9→JUST→ZOOM                       |  |

• When set to "AUTO", the aspect ratio will be automatically selected if the input signal has a detector signal.

#### NOTE:

- If a selected mode does not match the aspect ratio of the input signal, it may affect the quality of viewing of the original picture. Keep this in mind when selecting the aspect ratio.
- If using this projector in places such as cafes or hotels to display programs for a commercial purpose or for public presentation, note that if the aspect ratio (16:9) selection function is used to change the aspect ratio of the screen picture, you may be infringing the rights of the original copyright owner for that program under copyright protection laws.
- If a normal (4:3) picture which was not originally intended for wide-screen viewing is projected onto a wide screen, distortion may occur around the edges of the picture so that part of the picture is no longer visible. Such programs should be viewed in 4:3 mode to give proper consideration to the aims and intentions of the original program's creator.
- The following signals have resolution at are 169 image sizes. The aspect ratios for these signals cannel e changed while being played because they are already established. (Refer to page 54.)
   HDTV60, HDTV50, 750p, WIDE 480/600/720/768/768-2
   \*WIDE768 signals can be set to "V SCROLL". TRUSTED SOURCE FOR PROJECTOR LAMPS AND ACCESSORIES
   Image sizes such as Cinema-Vision that project wider than the 16:9
- Image sizes such as Cinema-Vision that project wider than the 16 ratio will have narrow black fields at the top and bottom.
- You can also change the aspect ratio from the "POSITION" menu.

| ASPEC     | т     | Input signal             | Projected image                                                              |                  |
|-----------|-------|--------------------------|------------------------------------------------------------------------------|------------------|
| 4:3       |       | 4:3 input signal         | 4:3                                                                          |                  |
|           |       |                          |                                                                              |                  |
| 16:9      |       | Squeezed signal (image   | Horizontal expansion of                                                      |                  |
|           |       | contracted horizontally) | projected image                                                              |                  |
|           |       |                          |                                                                              |                  |
| JUST      |       | 4:3 input signal         | Horizontal expansion of projected image (Center of image is less distorted.) |                  |
|           |       |                          |                                                                              | Useful functions |
| ZOON      | Λ     | Letterbox signal         | Expansion preserves<br>original ratio                                        | l fune           |
|           |       |                          |                                                                              | Usefu            |
| V SCRC    |       | 4:3 input signal         | A picture is projected without expansion                                     |                  |
| (XGA/MXGA |       |                          | or reduction. (Vertical position can be                                      |                  |
| WIDE768   | only) |                          | adjusted by the ▼ and ▲ buttons.)                                            |                  |

# Turning on the button lights (LIGHT)

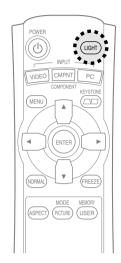

#### Press the LIGHT button.

- The buttons on the remote control unit will be illuminated.
- Press the LIGHT button again to turn off the button lights. The button lights will be turned off automatically when no buttons on the remote control unit are pressed for 10 seconds.

# Pausing a picture (FREEZE)

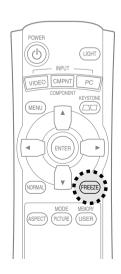

| / |  |
|---|--|
|   |  |
|   |  |

Press the FREEZE button.

# Still picture

The picture fix YourDLP.com
The picture fig projected will be paused.
Press the FREEZE button again to cancel the

# still picture. Source For Projector LAMPS AND ACCESSORIES

# Retrieving the saved picture settings (USER MEMORY)

The picture settings adjusted according to the instructions on page 36 can be saved and retrieved.

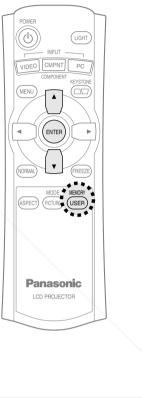

Press the USER MEMORY button.

| MEMORY LOAD         |
|---------------------|
| MEMORY 1            |
| MEMORY 2            |
| MEMORY 3            |
| SELECTENTER MENDESC |

 The "MEMORY LOAD" menu will be displayed. Press the ▲ or ▼ button to select the setting you want to retrieve, then press the ENTER button.

## NOTE:Only th

• Only the settings saved in the "MEMORY SAVE" menu will be displayed in the "MEMORY LOAD" menu.

# On-screen menus

#### Menu screens

The various settings and adjustments for this projector can be carried out by selecting the operations from on-screen menus.

The general arrangement of these menus is shown below.

#### MAIN MENU

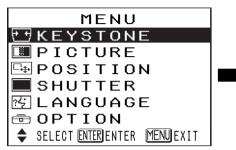

• Press the MENU button to display the "MAIN MENU". Refer to page 34 for details on how to operate the on-screen menus.

| <b>KEYSTONE correction</b> (page 26)            | MEI  |
|-------------------------------------------------|------|
|                                                 | \$   |
| V-KEYSTONE O —————————————————————————————————— |      |
|                                                 | VVNe |

|    | When an S-VIDEO/VII signal is being input                                        | DEO                  | When an S-VIDEO/VIDEO/<br>DVI signal is being input                                                 |
|----|----------------------------------------------------------------------------------|----------------------|----------------------------------------------------------------------------------------------------|
| •  | PICTURE<br>PICTURE MODE (<br>CONTRAST<br>BRIGHT<br>COLOR<br>TINT                 | ORMAL                | POSITION<br>H-POSITION 0 — — —<br>V-POSITION 0 — — —<br>ASPECT ↓ 16:9 ↓<br>♦ SELECT MIMENTER MENESC |
|    | SHARPNESS<br>COLOR TEMP. (<br>AI (<br>ADVANCE MENU<br>MEMORY SAVE<br>MEMORY LOAD | 0 +                  | <ul> <li>When a DVI signal is being<br/>input, only "ASPECT" can be<br/>adjusted.</li> </ul>        |
|    | TV-SYSTEM (<br>♦ SELECT () ADJ                                                   | AUTO MENUESC         | When a YPBPR signal is being input                                                                  |
|    | When a YPBPR/PC signal                                                           | is being input       | POSITION<br>H-POSITION 0<br>V-POSITION 0<br>CLOCK PHASE 0                                           |
|    | PICTURE                                                                          |                      | ASPECT (4:3)                                                                                        |
|    | PICTURE MODE 	 H<br>CONTRAST<br>BRIGHT<br>COLOR<br>TINT<br>SHARPNESS             | NORMAL               | ◆ SELECT MIRENTER MINESC<br>When a PC signal is being input                                         |
|    | COLOR TEMP.<br>AI<br>ADVANCE MENU<br>MEMORY SAVE<br>MEMORY LOAD<br>SIGNAL MODE   | 0 )<br>0FF )<br>5251 | POSITION<br>H-POSITION 0<br>V-POSITION 0<br>DOT CLOCK 0<br>DOT CLOCK 0                              |
|    | \$ SELECT () ADJ                                                                 | MENUESC              | CLOCK PHASE O<br>ASPECT (4:3)<br>AUTO SETUP<br>SELECT WEENTER WEWESC                                |
|    | When a DVI signal is b                                                           | peing input          |                                                                                                    |
|    | PICTURE<br>PICTURE MODE                                                          |                      |                                                                                                    |
| Fi | CONTRAST<br>FRIDHP.com<br>Sharpness<br>Color Temp.                               |                      | SHUTTER function (page 41)                                                                          |
| ÍS | AI<br>ADVANCE MENU<br>MEMORY SAVE<br>MEMORY LOAD                                 | CE FOR P             | nt.com (800) 281-8860<br>ROJECTOR LAMPS AND ACCESSORIES                                             |
|    | LOTONAL MODE                                                                     | VCA                  |                                                                                                    |

RCE

MENUESC

SIGNAL MODE SELECT () ADJ

**DICTURE menu** (page 36)

#### **POSITION menu** (page 40) When an S-VIDEO/VIDEO/ DVI signal is being input

|              | 9                |
|--------------|------------------|
| POSIT        | ION              |
| H-POSITION   | 0 — <del>I</del> |
| V-POSITION   | 0 — —            |
| ASPECT       | ↓ 16:9 ▶         |
| SELECT MEREN | ITER MENUESC     |

| POSIT          | TION                                              |
|----------------|---------------------------------------------------|
| H-POSITION     | 0 — 🛨                                             |
| V-POSITION     | 0 — —                                             |
| CLOCK PHASE    | 0 — —                                             |
| ASPECT         | ( 4:3 )                                           |
| SELECT ENTEREN | NTER MENNESC                                      |
|                | H-POSITION<br>V-POSITION<br>CLOCK PHASE<br>ASPECT |

#### When a PC signal is being input

| POSIT          | TION                 |
|----------------|----------------------|
| H-POSITION     | 0 — <u>i</u>         |
| V-POSITION     | 0 — —                |
| DOT CLOCK      | o — <del>I</del>     |
| CLOCK PHASE    | 0 <del>- i -</del> ) |
| ASPECT         | ● 4:3 ●              |
| AUTO SETUP     |                      |
| SELECT ENTEREN | ITER MENUESC         |
|                |                      |

#### LANGUAGE menu (page 41)

| LANGUAGE I      | ENGLISH |
|-----------------|---------|
| ENGLISH         |         |
| DEUTSCH         |         |
| FRANÇAIS        |         |
| ESPAÑOL         |         |
| ITALIANO        |         |
| РУССКИЙ         |         |
| 한국어             |         |
| 中文              |         |
| SELECT MERENTER | MENUESC |

#### **OPTION menu** (page 42)

| OPTI         | 10 | 1        |   |
|--------------|----|----------|---|
| OSD          |    | 0 N      |   |
| NR           | •  | 0 N      | • |
| PC PRIORITY  |    | NORMAL   |   |
| BACK COLOR   | €  | BLACK    |   |
| EDID         | •  | EDID1    | ŀ |
| FRONT/REAR   | 1  | FRONT    | Ľ |
| DESK/CEILING | •  | DESK     | 2 |
| FAN CONTROL  |    | NORMAL   |   |
| LAMP POWER   |    | HIGH     |   |
| LAMP RUNTIME |    | 5H       |   |
| SELECT () AD | J  | MENU ESC |   |

## Menu operation guide

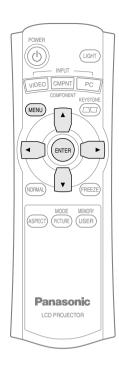

#### **Projector control panel**

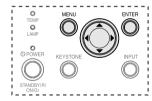

#### NOTE:

• Press the MENU button to return to the previous screen. ① Press the MENU button.
MENU
☆ KEYSTONE
◎ PICTURE
○ POSITION
○ SHUTTER
○ CPTION
♦ SELECT ENTER MENUEXIT

The "MAIN MENU" screen will be displayed.

#### (2) Press the $\blacktriangle$ or $\blacktriangledown$ button to select an item.

| -                               |
|---------------------------------|
| MENU                            |
| THEYSTONE                       |
| PICTURE                         |
| <b>□ ₽ 0 S I T I 0 N</b>        |
| SHUTTER                         |
| 徑 LANGUAGE                      |
| 🖻 OPTION                        |
| 🔷 🗢 SELECT ENTER ENTER MENUEXIT |

Selected items will be displayed in blue.

#### ③ Press the ENTER button to accept the

menu)

selection.

| PICTURE             | -                |
|---------------------|------------------|
| <u>PICTURE MODE</u> | NORMAL )         |
| CONTRAST            | o — <del>I</del> |
| BRIGHT              | 0 ———            |
| COLOR               | 0 — <del>I</del> |
| TINT                | o — <del>I</del> |
| SHARPNESS           | 0 +              |
| COLOR TEMP. (       | 0                |
| AI (                | OFF 🕨            |
| ADVANCE MENU        |                  |
| MEMORY SAVE         |                  |
| MEMORY LOAD         |                  |
| TV-SYSTEM           | AUTO 🕨           |
|                     | MENU E S C       |

The selected menu screen or adjustment screen will then be displayed. (Example: "PICTURE"

# ④ Press the ▲ or ▼ button to select an item, and then press the ◄ or ► button to change or adjust the setting.

An individual adjustment screen such as the one shown below will be displayed for bar scale items.

| BRIGHT | 0 — — |
|--------|-------|
|        |       |

The bar scale will turn green when any adjustment changes the setting from the factory set value.

For items without any selective arrow or bar scale, press the ENTER button. The menu screen for the item will then be displayed.

## Unavailable onscreen menu items

This projector has unadjustable items and unusable functions depending on the signal being input. When an item cannot be adjusted or a function cannot be used, the corresponding on-screen menu display does not appear, and the item or function will not work even if the ENTER button is pressed.

## Returning a setting to the factory default

If you press the NORMAL button on the remote control unit, you can return settings to the factory default settings. However, the operation of this function varies depending on which screen is being displayed.

#### • When a menu screen is being displayed

All items displayed will be returned to their factory default settings, and the bar scale will appear white.

#### When an individual adjustment screen is being displayed

Only the item displayed will be returned to the factory default setting, and the bar scale will appear white.

#### NOTE:

 Triangle symbols above and below a menu bar indicate the factory default setting. Items which do not have these triangle symbols cannot be returned to the factory default setting. The positions of triangle symbols vary depending on the type of signal being input.

#### Indicates the standard factory default setting

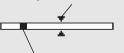

Indicates the current adjustment value

# Adjusting the picture

Press the  $\blacktriangle$  or  $\checkmark$  button to select an item, and then press the  $\blacktriangleleft$  or  $\triangleright$  button to change the setting. For items with bar scales, press the ENTER button or the  $\blacktriangleleft$  or  $\triangleright$  button to display the adjustment screen, and then press the  $\blacktriangleleft$  or  $\triangleright$  button to make the adjustment.

For items without any selective arrow or bar scale, press the ENTER button. The menu screen for the item will then be displayed.

When an S-VIDEO/VIDEO signal is being input

| PICTURE        |                  |  |  |  |
|----------------|------------------|--|--|--|
| PICTURE MODE ( | NORMAL 🕨         |  |  |  |
| CONTRAST       | 0 — 🛨 🗌          |  |  |  |
| BRIGHT         | 0                |  |  |  |
| COLOR          | 0 — 🛨            |  |  |  |
| TINT           | 0 — <del>1</del> |  |  |  |
| SHARPNESS      | 0 +              |  |  |  |
| COLOR TEMP. (  | o ▶              |  |  |  |
| AI (           | OFF 🕨            |  |  |  |
| ADVANCE MENU   |                  |  |  |  |
| MEMORY SAVE    |                  |  |  |  |
| MEMORY LOAD    |                  |  |  |  |
| TV-SYSTEM (    | AUTO 🕨           |  |  |  |
| 🔷 SELECT 🌗 ADJ | MENUESC          |  |  |  |

When a YPBPR/PC signal is being input

| PICTURE                     |           |  |  |  |
|-----------------------------|-----------|--|--|--|
| PICTURE MODE                | NORMAL 🕨  |  |  |  |
| CONTRAST                    | 0 — — — — |  |  |  |
| BRIGHT                      | 0 — 🛨 🗌   |  |  |  |
| COLOR                       | 0 — — — — |  |  |  |
| TINT                        | 0 — 🛨 🗌   |  |  |  |
| SHARPNESS                   | 0 💻 🗌     |  |  |  |
| COLOR TEMP. (               | 0 )       |  |  |  |
| AI (                        | OFF 🕨     |  |  |  |
| ADVANCE MENU                |           |  |  |  |
| MEMORY SAVE                 |           |  |  |  |
| MEMORY LOAD                 |           |  |  |  |
| SIGNAL MODE                 | 525I      |  |  |  |
| <pre>\$ SELECT () ADJ</pre> | MENU ESC  |  |  |  |

When a DVI signal is being input

| PICTURE         |            |  |  |  |
|-----------------|------------|--|--|--|
| PICTURE MODE (  | NORMAL 🕨   |  |  |  |
| CONTRAST        | 0 — 🛨      |  |  |  |
| BRIGHT          | 0 — —      |  |  |  |
| SHARPNESS       | 0 🛨 🔤      |  |  |  |
| COLOR TEMP. (   | o 🕨        |  |  |  |
| AI 📢            | OFF 🕨      |  |  |  |
| ADVANCE MENU    |            |  |  |  |
| MEMORY SAVE     |            |  |  |  |
| MEMORY LOAD     |            |  |  |  |
| SIGNAL MODE     | XGA        |  |  |  |
| ♦ SELECT () ADJ | MENU E S C |  |  |  |

## **PICTURE MODE**

Refer to page 27 for details.

## CONTRAST

This adjusts the contrast of the picture. (Adjust the "BRIGHT" setting first if required before adjusting the "CONTRAST" setting.) The picture is bright: ◀ button The picture is dark: ► button

## BRIGHT

This adjusts the darker areas (black areas) in the picture.

## COLOR

(S-VIDEO/VIDEO/YPBPR/PC only) The color is too deep: ◀ button The color is too pale: ► button

#### NOTE:

- When PC signals are being input, adjustment can be made polyowhent-IDTV60/HDTV50
- *signals are being input.*

## TINT

(NTSC/NTSC 4.43/YPBPR/PC only) This adjusts the flesh tones in the picture.

The flesh tones are greenish: ◀ button The flesh tones are reddish: ► button

#### NOTE:

• When PC signals are being input, adjustment can be made only when HDTV60/HDTV50 signals are being input.

## SHARPNESS

To soften the picture details: ◀ button To sharpen the picture details: ► button

## COLOR TEMP.

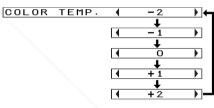

This is used to adjust the white areas of the picture if they appear bluish or reddish.

### AI

The lamp is controlled according to the input signals to project images with the best quality.

- Al-1 For image sources with many dark scenes such as movies.
- Al-2 For image sources with many bright scenes such as general programs.
- OFF "AI" is disabled.

(Refer to page 43.)

COUNT-Merchant.COmote:00) 281-8860 HE TRUSTED SOURCE FOR PROJECTOR LA "AJ" is disabled when "LAMP" POWER" is set to "LOW".

## **ADVANCE MENU**

Picture settings can be adjusted in more detail.

Press the ENTER button to display the "ADVANCE MENU"

| -                 |                                         |
|-------------------|-----------------------------------------|
| ADVANCE           | MENU                                    |
| GAMMA HIGH        | o — 🏣                                   |
| GAMMA MID         | 0 — —                                   |
| GAMMA LO₩         | 0 ————————————————————————————————————— |
| CONTRAST R        | 0 ——                                    |
| CONTRAST G        | 0 —                                     |
| CONTRAST B        | 0 — —                                   |
| BRIGHT R          | 0 ——                                    |
| BRIGHT G          | 0 ——                                    |
| BRIGHT B          | 0 ——                                    |
| SELECT ENTER EN T | FER MENNESC                             |

"GAMMA HIGH/MID/LOW" is used

for correcting the gradation of a bright or dark projected image.

- Adjust "GAMMA HIGH" mainly to correct the gradation of a bright projected image.
- Adjust "GAMMA LOW" mainly to correct the gradation of a dark projected image.

"CONTRAST R/G/B" and "BRIGHT

**R/G/B**" are used for correcting the color temperature in more detail.

- Adjust "CONTRAST R/G/B" mainly to correct the white areas of the projected image.
- Adjust "BRIGHT R/G/B" mainly to correct the black areas of the projected image.

## **MEMORY SAVE**

Press the ENTER button to display the "MEMORY SAVE" menu.

|       | MEMORY      | SAVE         |
|-------|-------------|--------------|
| MEMOR | Y 1         |              |
| MEMOR | XY 2        |              |
| MEMOR | XY 3        |              |
| SEL   | ECT ENTEREI | NTER MENUESC |

The settings adjusted in "PICTURE" menu can be saved. Press the ▲ or ▼ button to select the number in which you want to save the setting, and then press the ENTER button. The confirmation screen will then be displayed. Press the ◀ or ► button to select "OK" and then press the ENTER button.

The current picture setting will be saved.

MEMORY SAVE OK CANCEL

#### NOTE:

• You can save up to 3 settings for each of the 2 signal groups described below (up to 6 settings can be saved).

S-VIDEO, VIDEO, YPBPR, and HDTV50/HDTV60 signals from DVIs and PCs

PC and DVI (except for HDTV50/HDTV60 signals)

## **MEMORY LOAD**

Press the ENTER button to display the "MEMORY LOAD" menu. (If any setting is not saved in the "MEMORY SAVE" menu, the "MEMORY LOAD" menu will not be displayed.) Refer to page 31 on how to retrieve the saved settings.

## **TV-SYSTEM**

(S-VIDEO/VIDEO only)

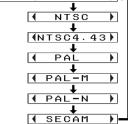

This should normally be set to "AUTO". If the signal is of such poor quality that the correct format cannot be automatically distinguished, change the setting manually to the required TV system.

#### NOTE:

 When set to "AUTO", the projector automatically distinguishes between NTSC/NTSC 4.43/PAL/PAL60/ PAL-M/PAL-N/SECAM signals.

## SIGNAL MODE

(PC/YPBPR/DVI only) This displays the type of signal which is currently being projected. Refer to the table on page 54 for details on each type of signal.

FixYourDLP.com

iscount-Merchant.com (800) 281-8860 THE TRUSTED SOURCE FOR PROJECTOR LAMPS AND ACCESSORIES

## Projecting sRGBcompatible pictures

sRGB is an international color reproduction standard (IEC61966-2-1) established by the International Electrotechnical Commission (IEC). If you would like the colors in sRGBcompatible pictures to be reproduced more faithfully, make the following settings.

- Press the ▲ or ▼ button to select "PICTURE MODE", and then press the ◄ or ► button to select "NATURAL".
- (2) Press the NORMAL button on the remote control unit.
- ③ Press the ▲ or ▼ button to select "LAMP POWER" in the "OPTION" menu, and then press the ◄ or ► button to select "HIGH".

# Adjusting the position

When the input signal is from a PC, first select "AUTO SETUP" and then press the ENTER button to initiate automatic positioning. If the optimum setting is not obtained when "AUTO SETUP" is carried out, adjust by the following procedure.

Press the  $\blacktriangle$  or  $\lor$  button to select an item, and then press the  $\blacktriangleleft$  or  $\triangleright$ button to change the setting. For items with bar scales, press the ENTER button or the  $\blacktriangleleft$  or  $\triangleright$  button to display the adjustment screen, and then Press the  $\blacktriangleleft$  or  $\triangleright$  button to make the adjustment.

When an S-VIDEO/VIDEO/DVI signal is being input.

| POSITION     |                  |  |  |  |
|--------------|------------------|--|--|--|
| H-POSITION   | 0 — <del>I</del> |  |  |  |
| V-POSITION   | 0 — <del>I</del> |  |  |  |
| ASPECT       | ( 16:9 )         |  |  |  |
| SELECT MEREN | NTER MENUESC     |  |  |  |

• When a DVI signal is being input, only "ASPECT" can be adjusted.

When a YPBPR signal is being input

| POSITION        |                                         |  |  |
|-----------------|-----------------------------------------|--|--|
| H-POSITION      | 0                                       |  |  |
| V-POSITION      | 0 ————————————————————————————————————— |  |  |
| CLOCK PHASE     | o — 🛨                                   |  |  |
| ASPECT (        | 4:3 🕨                                   |  |  |
| SELECT INTERENT | ER MENUESC                              |  |  |

When a PC signal is being input

| POSITION        |                  |  |  |  |
|-----------------|------------------|--|--|--|
| H-POSITION      | o — 🛨 🗌          |  |  |  |
| V-POSITION      | 0 — <del>I</del> |  |  |  |
| DOT CLOCK       | 0 — <del>I</del> |  |  |  |
| CLOCK PHASE     | 0 — 🛨            |  |  |  |
| ASPECT (        | 4:3 )            |  |  |  |
| AUTO SETUP      |                  |  |  |  |
| SELECT ENTERENT | ER MENUESC       |  |  |  |

# Horizontal position (H-POSITION)

(S-VIDEO/VIDEO/ÝPBPR/PC only) To move the picture to the left: ◀ button To move the picture to the right: ► button

## Vertical position (V-POSITION)

(S-VIDEO/VIDEO/ÝPBPR/PC only) To move the picture down: ◀ button To move the picture up: ► button

## DOT CLOCK

(PC only)

Periodic striped pattern interference (noise) may occur when a striped pattern such as the one below is projected. If this happens, press the ◀ or ► button to adjust so that any such noise is minimised.

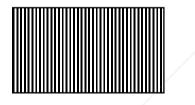

## **CLOCK PHASE**

(PC/YPBPR only) Adjust the "DOT CLOCK" setting first before carrying out this adjustment. Press the ◀ or ► button to adjust so that the noise level is least noticeable.

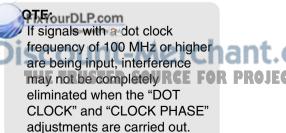

 When YPBPR signals are being input, "CLOCK PHASE" can be adjusted only when HDTV60/ HDTV50/750p signals are being input.

ASPECT Refer to page 28.

## **AUTO SETUP**

(PC only) "H-POSITION", "V-POSITION", "DOT CLOCK" and "CLOCK PHASE" are automatically adjusted according to the input signal.

#### NOTE:

• When the "ASPECT" is set to "V SCROLL" (page 28), "AUTO SETUP" cannot be performed.

# Turning off the picture momentarily (SHUTTER)

The "SHUTTER" function can be used to momentarily turn off the picture when the projector is not being used for short periods of time. The projector uses less power in "SHUTTER" mode than it does in normal projection mode.

- ① Select "SHUTTER" from the "MAIN MENU" and then press the ENTER button.
- (2) Press any button on either the projector or remote control unit (except the LIGHT button) to return to normal operating mode.

# Changing the display language

- Adjustments and settings
- ① Select "LANGUAGE" from the "MAIN MENU" and then press the ENTER button.
- ② Press the ▲ or ▼ button to select a language and then press the ENTER button.

LANGUAGE ENGLISH ENGLISH DEUTSCH FRANÇAIS ESPAÑOLD ACCESSORIES ITALIANO РУССКИЙ ₫=0 Фх \$ SELECT IMBENTER MENESC

Indicates the language which is currently set

# **Option settings**

Press the  $\blacktriangle$  or  $\checkmark$  button to select an item, and then press the  $\blacktriangleleft$  or  $\triangleright$ button to change the setting.

| OPTION        |   |            |   |
|---------------|---|------------|---|
| OSD           |   | 0 N        |   |
| NR            | • | ON         |   |
| PC PRIORITY   | • | NORMAL     |   |
| BACK COLOR    | • | BLACK      |   |
| EDID          | ∢ | EDID1      | • |
| FRONT/REAR    | • | FRONT      |   |
| DESK/CEILING  | • | DESK       | ≯ |
| FAN CONTROL   | • | NORMAL     | ≯ |
| LAMP POWER    | • | HIGH       | × |
| LAMP RUNTIME  |   | 5H         |   |
| 🗘 SELECT 🚺 AD | J | MENU E S C | ; |

OSD

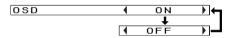

- ON The signal name is displayed in the top-right corner of the screen when the input signal is changed.
- OFF Use this setting when you do not want the signal name to be displayed.

## **Noise Reduction (NR)**

(YPBPR only)

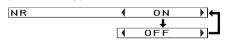

If noise occurs from the projector because of a poor input signal, set "NR" to "ON".

To turn off the "NR" feature, set it to " "OFF".

## PC PRIORITY

(PC only)

PC PRIORITY ( NORMAL )

NORMAL The PC screen data is displayed in a 4:3 aspect ratio. WIDE The PC screen data is displayed in a 16:9 aspect ratio.

## **BACK COLOR**

| BACK | COLOR | • | BLACK |  |
|------|-------|---|-------|--|
|      |       |   | ŧ     |  |
|      |       | • | BLUE  |  |

This sets the color which is projected onto the screen when no signal is being input to the projector.

## EDID

ſ

(DVI only)

| EDID | EDID1  | 74 |
|------|--------|----|
|      | ↓<br>↓ |    |
|      | EDID2  |    |

When DVI signals such as 525p, 625p, HDTV60, HDTV50, or 750p signals are being input, set to "EDID1". Set to "EDID2" when other signals are being input.

#### NOTE:

 "EDID" stands for "Extended Display Identification Data". It is used to transmit information such as the model name of this projector or the settings to the computer connected to DVI-D IN connector. This is useful for projecting the images with the

IN connector. This is useful for ant.com (800) 281-8860 projecting the images with the projector LAMPS AND ACCESSORIES proper resolution.

## FRONT/REAR

FRONT/REAR (FRONT)

This setting should be changed in accordance with the projector setting-up method. (Refer to page 16.) FRONT When the projector is

REAR When using a translucent screen.

## **DESK/CEILING**

DESK/CEILING ( DESK )

This setting should be changed in accordance with the projector setting-up method. (Refer to page 16.) DESK When the projector is placed on a desk or similar.

CEILING When the projector is suspended from a ceiling using the ceiling bracket (sold separately).

## FAN CONTROL

FAN CONTROL ( NORMAL )

Set "FAN CONTROL" to "HIGH", when using this projector at high elevations (above 1 400 m) only.

## LAMP POWER

| LAMP | POWER | • | HIGH |  |
|------|-------|---|------|--|
|      |       |   | t    |  |
|      |       | • | LOW  |  |

This setting changes the lamp brightness. When set to "LOW", the luminance of the lamp is reduced, but the projector uses less power, and the operating noise is also reduced.

The "LOW" setting is recommended for narrow rooms where a high picture luminance is not essential or for watching movies.

#### NOTE:

• "LAMP POWER" cannot be set when no signal is being input.

## LAMP RUNTIME

This setting displays the usage time for the lamp unit which is currently being used. When replacing the lamp unit, follow the instructions on page 48, and reset "LAMP RUNTIME" to "0".

## NOTE:

• The lamp's operating life varies depending on the usage conditions (such as the "LAMP POWER" setting and the number of times the power is turned on and off).

# When the TEMP indicator and the LAMP indicator are illuminated

There are two indicators on the control panel of the projector which give information about the operating condition of the projector. These indicators illuminate or flash to warn you about problems that have occurred inside the projector, so if you notice that one of the indicators is on, turn off the power and check the table below for the cause of the problem.

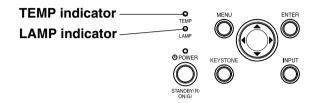

|                      | Т                                                                                                    | EMP indicator                                                                                                    |                                                                                                    |                        |                                             | This occurs when                                                                                                    |                  |
|----------------------|----------------------------------------------------------------------------------------------------|----------------------------------------------------------------------------------------------------|----------------------------------------------------------------------------------------------------|------------------------|---------------------------------------------|----------------------------------------------------------------------------------------------------|------------------|
| Indicator<br>display | Illuminated (red)<br>(Lamp unit on)                                                                                                    | Flashing (red)<br>(Lamp unit on)                                                                                          | Flashing (red)<br>(Lamp unit off)                                                                                                    |                        |                                             | the operation time<br>for the lamp unit is<br>nearing 1 800                                                                        |                  |
| Problem              | The surrounding<br>temperature or the<br>temperature inside<br>the projector has<br>become unusually<br>high.                                                                      | The temperature<br>inside the projector<br>has become<br>dangerously high, or<br>the temperature has<br>suddenly changed. | The surrounding<br>temperature or the<br>temperature inside<br>the projector has<br>become dangerously<br>high, causing the<br>lamp unit to<br>automatically shut<br>off. |                        | Remedy                                      | hours (when<br>"LAMP POWER"                                                                                                    |                  |
| Possible<br>cause    | <ul> <li>The ventilation hole</li> <li>The ambient tempe</li> <li>The air filter may be</li> </ul>                                                                                 | erature in the place of u                                                                                                 | use may be too high.                                                                                                    |                        | NOTE:<br>• Be su                            | re to turn off the MAIN                                                                                                    | P                |
| Remedy               | <ul> <li>between 0 °C (32 °<br/>between 20% and 8<br/>"FAN CONTROL" to<br/>place where the ter<br/>(95 °F) and the hur<br/>condensation).]</li> <li>Turn off the MAIN F</li> </ul> | r in a place where the<br>F) and 40 °C (104 °F)<br>30% (v proordens<br>o "HIG: age 43), se                                | and the humidity is<br>ation) [If you set the<br>et up the projector in a<br>0 °C (32 °F) and 35 °C<br>and 80% (with no<br>STED SOURCE FO<br>owing the procedure          | ant.cor<br>R projector | given<br>the pr<br>If the<br>mean<br>Servio | in "Turning off the pow<br>ocedures in the "Reme<br>main power turns off at<br>s that an abnormality h<br>ce Center so that the ne | ed<br>fte<br>na: |

|                      | LAMP indicator                                                                                                    |                                                                                                    |                                                                                                    |  |  |  |  |
|----------------------|----------------------------------------------------------------------------------------------------|----------------------------------------------------------------------------------------------------|----------------------------------------------------------------------------------------------------|--|--|--|--|
| Indicator<br>display | Illuminated (red)                                                                                                    | Flashing (red)                                                                                        |                                                                                                    |  |  |  |  |
| Problem              | It is nearly time to replace the lamp unit.                                                                                                    | An abnormality has been detected in the lamp circuit.                                                 |                                                                                                    |  |  |  |  |
| Possible<br>cause    | • Does "REPLACE<br>LAMP" appear on<br>the screen after<br>the projector is<br>turned on?                                                                                                    | • The power may<br>have been turned<br>on straight away<br>after it was turned<br>off.                | • There may be an abnormality in the lamp circuit.                                                                                                |  |  |  |  |
| Remedy               | <ul> <li>This occurs when<br/>the operation time<br/>for the lamp unit is<br/>nearing 1 800<br/>hours (when<br/>"LAMP POWER"<br/>has been set to<br/>"HIGH"). Ask your<br/>dealer or an<br/>Authorized<br/>Service Center to<br/>replace the lamp<br/>unit.</li> </ul> | • Wait for a while<br>until the lamp unit<br>cools down before<br>turning the power<br>back on again. | • Turn off the MAIN<br>POWER switch by<br>following the<br>procedure given<br>on page 24, and<br>then contact an<br>Authorized<br>Service Center. |  |  |  |  |

#### NOTE:

- Be sure to turn off the MAIN POWER switch by following the procedure given in "Turning off the power" on page 24 before carrying out any of the procedures in the "Remedy" column.
- If the main power turns off after the TEMP indicator starts flashing, it means that an abnormality has occurred. Please contact an Authorized Service Center so that the necessary repairs can be made.

(800) 281-8860

# Cleaning and replacing the air filter

If the air filter becomes clogged with dust, the internal temperature of the projector will rise, the TEMP indicator will flash and the projector power will turn off. **The air filter should be cleaned after every 100 hours of use.** 

#### (1) Turn off the MAIN POWER switch and disconnect the power cord plug from the wall outlet.

Turn off the MAIN POWER switch according to the procedure given in "Turning off the power" on page 24 before disconnecting the plug from the wall outlet.

(2) Gently turn the projector upside down.

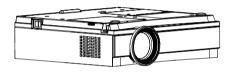

#### NOTE:

• Place the projector on top of a soft cloth so that it will not become scratched.

#### **3** Remove the air filter.

Put your fingernails under the air filter and pull the air filter out of the projector.

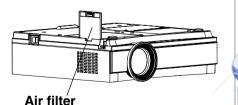

#### (4) Clean the air filter.

Soak the air filter in water and wash out dirt by hand.

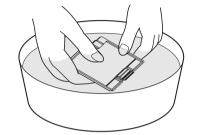

#### NOTE:

- Do not use detergent.
- Be careful not to separate the air filter cover from the frame when washing the air filter.

# **(5)** Dry the air filter and install it to the projecter.

#### NOTE:

Be sure to install the air filter before using the projector. If the projector is used without the air filter installed, dust and other foreign particles will be drawn into the projector, and malfunctions will result.
If the dust cannot be removed by cleaning, it is time to

## replace the air filter. Please chant.col

Furthermore, if the lamp unit is **P** being replaced, replace the air filter at this time also.

# **Replacing the lamp unit**

#### NOTE:

 If you need the lamp replacement, please purchase the lamp unit from our customer service.

Lamp unit product no.: ET-LAE500

#### CAUTION:

• Do not use any lamp unit other than the one with the product number indicated above.

### Warning

When replacing the lamp, allow it to cool for at least one hour before handling it.

• The lamp cover gets very hot, and contact with it can cause burns.

# Notes on replacing the lamp unit

- The light generating lamp is made of glass, so dropping it or allowing it to hit hard objects may cause it to burst. Be careful when handling the lamp.
- Dispose of the removed old lamp with the same care that would be taken with a fluorescent light.
- A Phillips screwdriver is necessary for removing the lamp unit.

# Lamp unit replacement period

The lamp is a consumable product. Even when the full life of the bulb has not been exhausted, the brightness of the light will gradually decline. Therefore periodic replacement of the lamp is necessary.

The intended lamp replacement interval is 2 000 hours, but it is possible that the lamp may need to be replaced earlier due to variables such as a particular lamp's characteristics, usage conditions and the installation environment. Early preparation for lamp replacement is encouraged. The lamp will automatically shut off when 2 000 hours of use have been reached because of a much greater chance of it exploding after this time.

#### NOTE:

- The usage hours explained above are for use when the "HIGH" setting has been selected for "LAMP POWER" in the "OPTION" menu. If the "LOW" setting is selected, the brightness of the lamp will be less and life of the lamp can be extended.
- While 2 000 hours is the intended replacement interval, it is not a period of time covered by warranty.

Care and maintenance

|                       | On-screen display                                                              | Lamp indicator warning light                                    |
|-----------------------|--------------------------------------------------------------------------------|-----------------------------------------------------------------|
|                       | REPLACE LAMP                                                                   |                                                                 |
| More than 1 800 hours | Displayed for 30<br>seconds. Pressing any<br>button will clear the<br>display. | Illuminates red during<br>image projection and<br>standby mode. |
| More than 2 000 hours | Remains displayed until any button is pressed.                                 | Standby mode.                                                   |

#### Lamp unit replacement procedure

#### NOTE:

- If the lamp usage time has passed 2 000 hours (when "LAMP POWER" has been set to "HIGH"), the projector will switch to standby mode after approximately 10 minutes of operation. The steps (7) to (10) on the next page should thus be completed within 10 minutes.
- (1) Turn off the MAIN POWER switch according to the procedure given in "Turning off the power" on page 24, and then disconnect the power cord plug from the wall outlet and check that the area around the lamp unit has cooled down.
- ② Use a Phillips screwdriver to turn the lamp unit cover fixing screws at the bottom of the projector, and then remove the lamp unit cover from the projector.

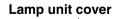

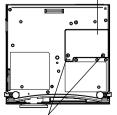

Lamp unit cover fixing screws

③ Use a Phillips screwdriver to loosen the two lamp unit fixing screws until the screws turn freely. Then hold the handle of the lamp unit and gently pull it out from the projector.

Lamp unit fixing screws

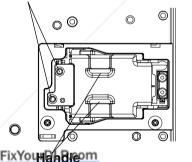

(a) Insert the new lamp unit while and come (800) 281-8860 making sure that the direction of insertion is correct, and then use a Phillips screwdriver to securely tighten the lamp unit fixing screws.

- (5) Install the lamp unit cover, and then use a Phillips screwdriver to securely tighten the lamp unit cover fixing screws.
- (6) Insert the power cord plug into the wall outlet and then press the MAIN POWER switch.
- Press the POWER button so that a picture is projected onto the screen.
- (8) Press the MENU button to display the "MAIN MENU", and then press the ▲ or ▼ button to select "OPTION".

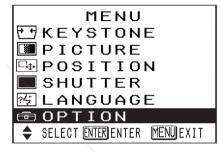

 Press the ENTER button to display the "OPTION" menu, and then press the ▲ or ▼ button to select "LAMP RUNTIME".

| OPTI         | 10 | 4          |   |
|--------------|----|------------|---|
| OSD          |    | 0 N        | Ð |
| NR           |    | ON         | ► |
| PC PRIORITY  |    | NORMAL     | ► |
| BACK COLOR   |    | BLACK      | ► |
|              |    |            |   |
| EDID         |    | EDID1      | ► |
| FRONT/REAR   |    | FRONT      | ► |
| DESK/CEILING |    | DESK       | ► |
| FAN CONTROL  |    | NORMAL     | ► |
| LAMP POWER   |    | HIGH       | ► |
| LAMP RUNTIME |    | 1820H      |   |
| SELECT       |    | MENU E S C | ; |
|              |    |            |   |

#### Press and hold the ENTER button for approximately 3 seconds.

| OPTI         | 0 h | 1        |   |
|--------------|-----|----------|---|
| OSD          |     | 0 N      |   |
| NR           |     | ON       |   |
| PC PRIORITY  |     | NORMAL   |   |
| BACK COLOR   |     | BLACK    |   |
|              |     |          |   |
| EDID         |     | EDID1    |   |
| FRONT/REAR   |     | FRONT    |   |
| DESK/CEILING |     | DESK     |   |
| FAN CONTROL  |     | NORMAL   |   |
| LAMP POWER   |     | HIGH     |   |
| TIME RESET [ | ΡC  | DWER OFF | ] |
| SELECT       |     | MENU ESC |   |

The "LAMP RUNTIME" will change to "TIME RESET [POWER OFF]".

- If the MENU button is pressed, the lamp time resetting screen will be cancelled.
- 1 Turn off the power.

This will reset the cumulative usage time for the lamp unit to zero.

Refer to page 24 for details on how to turn off the power.

#### NOTE:

• Be sure to install the lamp unit and the lamp unit cover securely. If they are not securely installed, it may cause the protection circuit to operate so that the power cannot be turned on.

# Before calling for service

Before calling for service, check the following points.

| Problem          | Possible cause                                                     | Page     | Before carrying out clean                  |
|------------------|--------------------------------------------------------------------|----------|--------------------------------------------|
| Power does not   | • The power cord may not be connected.                             | -        | sure to disconnect the po                  |
| turn on.         | • The MAIN POWER switch is turned off.                             | -        | wall outlet.                               |
|                  | • The main power supply is not being supplied to the               | -        | Wipe the cabinet with a soft, dry clo      |
|                  | wall outlet.                                                       |          | If the cabinet is particularly dirty, soak |
|                  | <ul> <li>TEMP indicator is illuminated or flashing.</li> </ul>     | 44       | of neutral detergent in it, squeeze the c  |
|                  | <ul> <li>LAMP indicator is illuminated or flashing.</li> </ul>     | 45       | cabinet. After cleaning, wipe the cabine   |
|                  | • The lamp unit cover has not been securely installed.             | -        | chemically-treated cloth, read the instru  |
| No picture       | <ul> <li>The video signal input source may not be</li> </ul>       | -        | use.                                       |
| appears.         | connected properly.                                                |          | Do not wipe the lens with a cloth tha      |
|                  | • The input selection setting may not be correct.                  | 23       | If any dust or lint gets onto the lens, su |
|                  | • The "BRIGHT" adjustment setting may be at the                    | 36       | projected onto the screen. Use a blowe     |
|                  | minimum possible setting.                                          |          | lens surface, or use a soft cloth to wipe  |
|                  | <ul> <li>The shutter function may be in use.</li> </ul>            | 41       |                                            |
| The picture is   | • The lens cover may still be attached to the lens.                | _        |                                            |
| fuzzy.           | • The lens focus may not have been set correctly.                  | 23       |                                            |
| •                | • The projector may not be at the correct distance                 | 17       |                                            |
|                  | from the screen.                                                   |          |                                            |
|                  | <ul> <li>The lens may be dirty.</li> </ul>                         | -        |                                            |
|                  | <ul> <li>The projector may be tilted too much.</li> </ul>          | 17       |                                            |
| COLOR is too     | • "COLOR" or "TINT" adjustment may be incorrect.                   | 36       |                                            |
| light or TINT is | <ul> <li>The input source which is connected to the</li> </ul>     | /-       |                                            |
| poor.            | projector may not be adjusted correctly.                           |          |                                            |
| The remote       | • The batteries may be weak.                                       | _        |                                            |
| control unit     | <ul> <li>The batteries may not be inserted correctly.</li> </ul>   | 21       |                                            |
| does not         | • The remote control signal receptor on the projector              | 21       |                                            |
| operate.         | may be obstructed.                                                 |          |                                            |
| -                | • The remote control unit may be out of the operation range.       | 21       |                                            |
| The picture does | • The signal format ("TV-SYSTEM") may not be set correctly.        | 38       |                                            |
| not display      | • There may be a problem with the video tape or                    | -        |                                            |
| correctly.       | other signal source.                                               |          |                                            |
| -                | • A signal which is not compatible with the projector              | 54       |                                            |
|                  | may be being input.                                                |          |                                            |
| Picture from     | The cable may be ongyourDLP.com                                    | _        |                                            |
| computer does    | <ul> <li>The external video put for the laptop computer</li> </ul> | -        |                                            |
| not appear.      | may not be set correctly.                                          | ch       | ant.com (800) 281-8860                     |
|                  | (You may be able to change the external output                     | <b>1</b> |                                            |
|                  | settings by pressing the [Fn]+[F3] or [Fn]+[F10] keys              | FO       | R PROJECTOR LAMPS AND ACCESSORIES          |
|                  | simultaneously. The actual method varies depending                 |          |                                            |
|                  | on the type of computer, so refer to the documentation             |          |                                            |
|                  | provided with your computer for further details.)                  |          |                                            |

# **Cleaning and maintenance**

## Before carrying out cleaning and maintenance, be sure to disconnect the power cord plug from the wall outlet.

#### Wipe the cabinet with a soft, dry cloth.

If the cabinet is particularly dirty, soak the cloth in water with a small amount of neutral detergent in it, squeeze the cloth very well, and then wipe the cabinet. After cleaning, wipe the cabinet dry with a dry cloth. If using a chemically-treated cloth, read the instructions supplied with the cloth before use.

Do not wipe the lens with a cloth that is dusty or which produces lint. If any dust or lint gets onto the lens, such dust or lint will be magnified and projected onto the screen. Use a blower to clean any dust and lint from the lens surface, or use a soft cloth to wipe off any dust or lint.

# **Specifications**

| Power supply:                                                                                                    | 100 V – 240 V ~, 50 Hz/60 Hz                                                                                                    |           | COMPONENT IN:                                     |                                 |
|----------------------------------------------------------------------------------------------------|----------------------------------------------------------------------------------------------------|-----------|---------------------------------------------------|---------------------------------|
| Power consumption:                                                                                                    | 180 W [During standby (when fan is stopped): Approx. 1.0 W]                                                                           |           | Y, Pв/Cв, Pr/Cr<br>Y:                             | Singl<br>1.0 V                  |
| Amps:                                                                                                    | 2.2 A - 1.0 A                                                                                                    |           | Рв,Рк (Св,Ск):                                    | 0.7 V                           |
| LCD panel:                                                                                                    |                                                                                                    |           | DVI-D IN:                                         | Singl                           |
| Panel size (diagonal):<br>Aspect ratio:                                                                                   | 0.7 type (17.78 mm)<br>16:9                                                                                                    |           | TRIGGER out:                                      | Singl<br>Whe                    |
| Display method:<br>Drive method:                                                                                          | 3 transparent LCD panels (RGB)<br>Active matrix method                                                                                |           |                                                   | proje<br>Whei                   |
| Pixels:                                                                                                    | 921 600 (1 280 x 720) x 3 panels                                                                                                    |           | Cabinet:                                          | Moul                            |
| Lens:                                                                                                    | Manual zoom (1 - 1.2) / focus lens<br>F 1.9 - 2.2, f 22.0 mm - 26.2 mm                                                                |           | Dimensions:<br>Width:                             | 280 r                           |
| Lamp:                                                                                                    | UHM lamp (130 W)                                                                                                    |           | Height:                                           | 85 m                            |
| Luminosity:                                                                                                    | 850 lm                                                                                                    |           | Length:                                           | 269 r                           |
| Scanning frequency(for RGB sign<br>Horizontal scanning frequency:<br>Vertical scanning frequency:<br>Dot clock frequency: | als):<br>30 kHz–70 kHz                                                                                                    |           | Weight:<br>Operating environment:<br>Temperature: | 2.9 k<br>0 °C<br>[Whei<br>(page |
| YPBPR signals:                                                                                                    | 525i (480i), 525p (480p), 625i (576i),<br>625p (576p), 750p (720p), 1 125i (1 080i)                                                   |           | Humidity:<br>Certifications:                      | 20%<br>UL60                     |
| Color system:                                                                                                    | 7 (NTSC/NTSC 4.43/PAL/PAL-M/PAL-N/<br>PAL60/SECAM)                                                                                    |           | <remote control="" unit=""></remote>              | FCC                             |
| Projection size:                                                                                                    | 1 016 mm - 5 080 mm (40″ - 200″)                                                                                                    |           | Power supply:                                     | 3 V E                           |
| Throw distance:                                                                                                    | 1.2 m - 7.4 m (3´11´´ - 24´3´´)                                                                                                    |           | Operating range:                                  | Appr                            |
| Optical axis shift:                                                                                                    | 17:1 (fixed)                                                                                                    |           | Mainht.                                           | in fro                          |
| Screen aspect ratio:                                                                                                    | 16:9                                                                                                    |           | Weight:<br>Dimensions:                            | 70 g                            |
| Installation:                                                                                                    | Front/Rear/Ceiling/Desk (Menu selection method)                                                                                       |           | Width:<br>Length:                                 | 43 m<br>135 r                   |
| Connectors                                                                                                    | /                                                                                                    |           | Height:                                           | 22.3                            |
| VIDEO IN:                                                                                                    |                                                                                                    |           | <options></options>                               |                                 |
| S-VIDEO:<br>VIDEO:                                                                                                    | Single-line, Mini DIN 4-pin<br>Y 1.0 V [p-p], C 0.286 V [p-p], 75 $\Omega$<br>Single-line, RCA pin jack<br>1.0 V [p-p], 75 $\Omega$   |           | Ceiling bracket<br>Projection Screen              | ET-P<br>ET-S<br>ET-S            |
| PC IN:                                                                                                    | 1.0 1 [p p], 10 12                                                                                                    |           |                                                   |                                 |
| RGB:<br>R.G.B.:<br>G.SYNC:<br>HD/SYNC:                                                                                    | Single-line, D-SUB HD 15-pin (female)<br>0.7 p], 75 Ω second to DA<br>TTL high impedance, automatic<br>plus/minus polarity compatible | ant.co    | m (800) 281-8                                     | 3860                            |
| VD:                                                                                                    | TTL high impedance, automatic REE FOI<br>plus/minus polarity compatible                                                               | PROJECTOR | LAMPS AND ACCESSOR                                | RIES                            |

| COMPONENT IN:<br>Y, Pb/Cb, Pr/Cr<br>Y:<br>Pb,Pr (Cb,Cr):<br>DVI-D IN:<br>TRIGGER out: | Single-line, RCA pin jack x 3<br>1.0 V [p-p], 75 $\Omega$<br>0.7 V [p-p], 75 $\Omega$<br>Single-line, DVI-D, 24-pin<br>Single-line, M3 jack<br>When the power is turned on (during<br>projection) : 12 V<br>When the power is turned off : 0 V |
|---------------------------------------------------------------------------------------|----------------------------------------------------------------------------------------------------|
| Cabinet:                                                                              | Moulded plastic (ABS/PC)                                                                                                    |
| Dimensions:<br>Width:<br>Height:<br>Length:                                           | 280 mm (11″) (Not including projecting parts)<br>85 mm (3-11/32″)<br>269 mm (10-9/16″) (Not including lens)                                                                                                    |
| Weight:                                                                               | 2.9 kg (6.4 lbs.)                                                                                                    |
| Operating environment:<br>Temperature:                                                | 0 °C – 40 °C (32 °F – 104 °F)<br>[When the "FAN CONTROL" is set to "HIGH"                                                                                                    |
| Humidity:<br>Certifications:                                                          | (page 43): 0 °C – 35 °C (32 °F – 95 °F)]<br>20% – 80% (no condensation)<br>UL60950, C-UL<br>FCC Class B                                                                                                    |
| <remote control="" unit=""></remote>                                                  |                                                                                                    |
| Power supply:<br>Operating range:                                                     | 3 V DC (AAA battery x2)<br>Approx. 7 m (23') (when operated directly<br>in front of signal receptor)                                                                                                    |
| Weight:<br>Dimensions:                                                                | 70 g (2.5 ozs.) (including batteries)                                                                                                    |
| Width:                                                                                | 43 mm (1-11/16″)                                                                                                    |
| Length:                                                                               | 135 mm (5-5/16″)                                                                                                    |
| Height:<br>< <b>Options</b> >                                                         | 22.3 mm (-7/8″)                                                                                                    |
| Ceiling bracket<br>Projection Screen                                                  | ET-PKE300<br>ET-SR90CT [width: 1 800 mm(70″)]<br>ET-SR70CT [width: 1 400 mm(55″)]                                                                                                    |

## **Appendix** List of compatible signals

| Mode                          | Display resolution | Scanning<br>frequency |         | Dot clock<br>frequency | Picture   | Format        |
|-------------------------------|--------------------|-----------------------|---------|------------------------|-----------|---------------|
| Mode                          | (dots)*1           | H                     | V       | (MHz)                  | quality*2 | Furnat        |
|                               |                    | (kHz)                 | (Hz)    |                        |           |               |
| NTSC/NTSC4.43/<br>PAL-M/PAL60 | 720 x 480i         | 15.734                | 59.940  |                        | A         | Video/S-Video |
| PAL/PAL-N/SECAM               | 720 x 576i         | 15.625                | 50.000  |                        | Α         | Video/S-Video |
| 525i                          | 720 x 480i         | 15.734                | 59.940  | 13.500                 | A         | YPBPR         |
| 625i                          | 720 x 576i         | 15.625                | 50.000  | 13.500                 | A         | YPBPR         |
| 525p                          | 720 x 483          | 31.469                | 59.940  | 27.000                 | Α         | YPBPR/DVI     |
| 625p                          | 720 x 576          | 31.250                | 50.000  | 27.000                 | Α         | YPBPR/DVI     |
| HDTV60                        | 1 920 x 1 080i     | 33.750                | 60.000  | 74.250                 | AA        | YPBPR/PC/DVI  |
| HDTV50                        | 1 920 x 1 080i     | 28.125                | 50.000  | 74.250                 | AA        | YPBPR/PC/DVI  |
| 750p                          | 1 280 x 720        | 45.000                | 60.000  | 74.250                 | AA        | YPBPR/DVI     |
| VGA480                        | 640 x 480          | 31.469                | 59.940  | 25.175                 | Α         | PC/DVI        |
|                               | 640 x 480          | 35.000                | 66.667  | 30.240                 | A         | PC            |
|                               | 640 x 480          | 37.861                | 72.809  | 31.500                 | A         | PC            |
|                               | 640 x 480          | 37.500                | 75.000  | 31.500                 | A         | PC            |
|                               | 640 x 480          | 43.269                | 85.008  | 36.000                 | A         | PC            |
|                               | 640 x 480          | 72.090                | 138.000 | 62.284                 | A         | PC            |
| WIDE480                       | 856 x 480          | 30.057                | 60.114  | 31.500                 | A         | PC/DVI        |
| SVGA                          | 800 x 600          | 35.156                | 56.250  | 36.000                 | Α         | PC            |
|                               | 800 x 600          | 37.879                | 60.317  | 40.000                 | Α         | PC/DVI        |
|                               | 800 x 600          | 48.077                | 72.188  | 50.000                 | Α         | PC            |
|                               | 800 x 600          | 46.875                | 75.000  | 49.500                 | Α         | PC            |
|                               | 800 x 600          | 53.674                | 85.061  | 56.250                 | Α         | PC            |
|                               | 800 x 600          | 72.080                | 112.000 | 77.849                 | Α         | PC            |
| WIDE600                       | 1 072 x 600        | 37.287                | 59.947  | 51.382                 | Α         | PC/DVI        |
| WIDE720                       | 1 280 x 720        | 45.106                | 60.141  | 76.500                 | AA        | PC/DVI        |
| XGA                           | 1 024 x 768        | 48.363                | 60.004  | 65.000                 | A         | PC/DVI        |
|                               | 1 024 x 768        | 56.476                | 70.069  | 75.000                 | Α         | PC            |
|                               | 1 024 x 768        | 60.023                | 75.029  | 78.750                 | Α         | PC            |
|                               | 1 024 x 768        | 68.678                | 84.997  | 94.500                 | A         | PC            |
|                               | 1 024 x 768        | 72.080                | 89.000  | 99.185                 | Α         | PC            |
| WIDE768                       | 1 280 x 768        | 45.327                | 56.518  | 76.150                 | Α         | PC/DVI        |
| MXGA                          | 1 152 x 864        | 63.995                | 71.184  | 94.200                 | A         | PC            |
|                               | 1 152 x 864        | 67.500                | 74.917  | 108.000                | A         | PC            |
| SXGA                          | 1 280 x 1 024      | 63.981                | 60.020  | 108.000                | A         | PC/DVI        |
| WIDE768-2                     | 1 360 x 768        | 48.830                | 59.841  | 73.831                 | A         | PC/DVI        |

\*1 The "i" appearing after the resolution indicates an interlaced signal.

\*2 The following symbols are used to indicate picture quality.

- AA Maximum picture quality can be obtained.
- A Signals are converted by the improcessing circuit before picture is projected

iscount-Merchant.com (800) 281-8860 THE TRUSTED SOURCE FOR PROJECTOR LAMPS AND ACCESSORIES

## **Connector pin wiring**

• The pin layout and signal names for the S-VIDEO input connector are shown below.

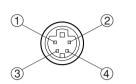

| Pin No. | Signal                   |  |  |
|---------|--------------------------|--|--|
| 1       | Earth (Luminance signal) |  |  |
| 2       | Earth (Color signal)     |  |  |
| 3       | Luminance signal         |  |  |
| (4)     | Color signal             |  |  |

External view

• The pin layout and signal names for the RGB input connector are shown below.

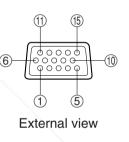

| Pin No. | Signal   |  |
|---------|----------|--|
| 1       | R        |  |
| 2       | G/G·SYNC |  |
| 3       | В        |  |
| (12)    | SDA      |  |
| (13)    | HD/SYNC  |  |
| (14)    | VD       |  |
| (15)    | SCL      |  |

Pin (9) is spare.

Pins (4) - (8), (10) and (11) are for earth. Pins (12) and (15) functions are only valid when supported by the computer • The pin layout and signal names for the DVI-D input connector are shown below. (interface with TMDS connector on a personal computer)

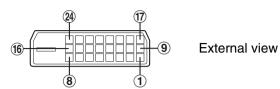

| Pin No. | Signal                  | Pin No. | Signal                  |
|---------|-------------------------|---------|-------------------------|
| 1       | T.M.D.S data 2-         | (13)    | T.M.D.S data 3+         |
| 2       | T.M.D.S data 2+         | (14)    | +5 V                    |
| 3       | T.M.D.S data 2/4 shield | (15)    | Earth                   |
| 4       | T.M.D.S data 4-         | (16)    | Hot plug sense          |
| (5)     | T.M.D.S data 4+         | 17      | T.M.D.S data 0-         |
| 6       | DDC clock               | (18)    | T.M.D.S data 0+         |
| 7       | DDC data                | (19)    | T.M.D.S data 0/5 shield |
| 8       | -                       | 20      | T.M.D.S data 5-         |
| 9       | T.M.D.S data 1-         | 21)     | T.M.D.S data 5+         |
| (10)    | T.M.D.S data 1+         | 22      | T.M.D.S clock shield    |
| (1)     | T.M.D.S data1/3 shield  | 23      | T.M.D.S clock+          |
| (12)    | T.M.D.S data 3-         | 24)     | T.M.D.S clock-          |

## **Projection dimensions calculation methods**

The following methods will allow you to calculate dimensions such as screen diagonal length and projection distances. Units in all calculations are metre.

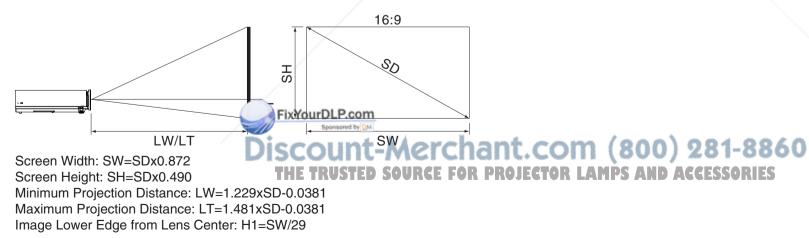

# Dimensions

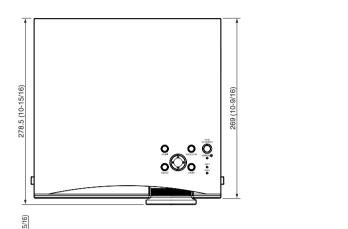

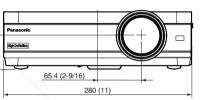

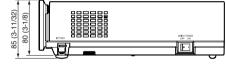

#### 56-ENGLISH

## **Trademark acknowledgements**

- VGA and XGA are trademarks of International Business Machines Corporation.
- S-VGA is a registered trademark of the Video Electronics Standards Association.

All other trademarks are the property of the various trademark owners.

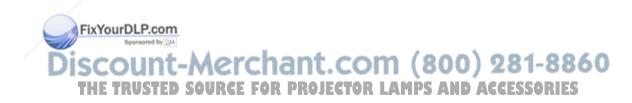

These Operating Instructions are printed on recycled paper.

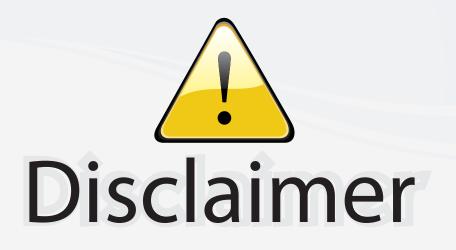

This user manual is provided as a free service by FixYourDLP.com. FixYourDLP is in no way responsible for the content of this manual, nor do we guarantee its accuracy. FixYourDLP does not make any claim of copyright and all copyrights remain the property of their respective owners.

About FixYourDLP.com

FixYourDLP.com (http://www.fixyourdlp.com) is the World's #1 resource for media product news, reviews, do-it-yourself guides, and manuals.

Informational Blog: http://www.fixyourdlp.com Video Guides: http://www.fixyourdlp.com/guides User Forums: http://www.fixyourdlp.com/forum

FixYourDLP's Fight Against Counterfeit Lamps: http://www.fixyourdlp.com/counterfeits

# Sponsors:

FixYourDLP.com

Sponsored by DM

RecycleYourLamp.org – Free lamp recycling services for used lamps: http://www.recycleyourlamp.org

Lamp Research - The trusted 3rd party lamp research company: http://www.lampresearch.com

Discount-Merchant.com – The worlds largest lamp distributor: http://www.discount-merchant.com